In diesem Reiter werden verschiedene Auswertungen zu den erfassten Arbeitszeiten [Zeiterfassung | Mein AMPAREX](https://manual.amparex.com/display/HAN/Zeiterfassung+%7C+Mein+AMPAREX) und/oder [Zeiterfassung |](https://manual.amparex.com/display/HAN/Zeiterfassung+%7C+Filialverwaltung)  [Filialverwaltung](https://manual.amparex.com/display/HAN/Zeiterfassung+%7C+Filialverwaltung) angezeigt. Je nach Berechtigung kann dies der Benutzer über den Reiter [Zeiterfassung | Mein AMPAREX](https://manual.amparex.com/display/HAN/Zeiterfassung+%7C+Mein+AMPAREX) oder ein berechtigter Benutzer über die [Zeiterfassung | Filialverwaltung](https://manual.amparex.com/display/HAN/Zeiterfassung+%7C+Filialverwaltung) anpassen.

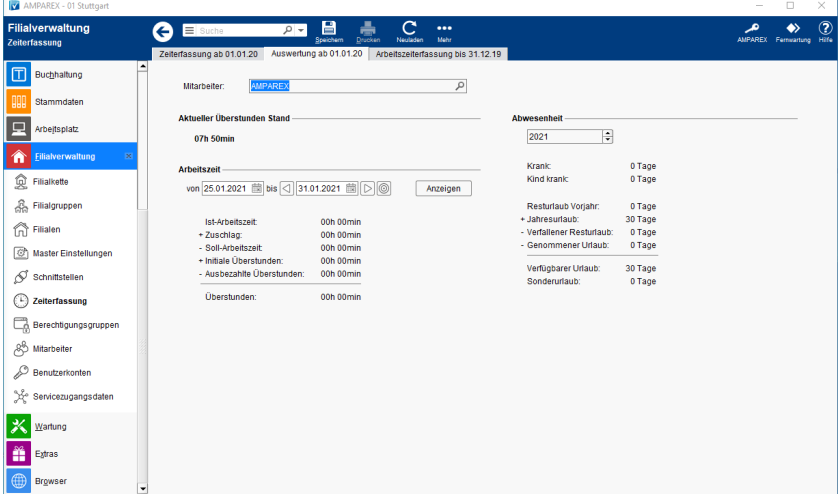

### Arbeitsabläufe

- 
- [Eigene Arbeitszeiten erfassen | Arbeitsablauf](https://manual.amparex.com/display/HAN/Eigene+Arbeitszeiten+erfassen+%7C+Arbeitsablauf) Fehlzeiten erfassen | Arbeitsablauf z. B. Urlaub Krank [Zeitausgleich](https://manual.amparex.com/display/HAN/Fehlzeiten+erfassen+%7C+Arbeitsablauf+z.+B.+Urlaub+Krank+Zeitausgleich)

### Lösungen

[Es kann keine Arbeitszeit erfasst/eingetragen werden](https://manual.amparex.com/pages/viewpage.action?pageId=6652112)  [\(Lösung\)](https://manual.amparex.com/pages/viewpage.action?pageId=6652112)

## Funktionsleiste

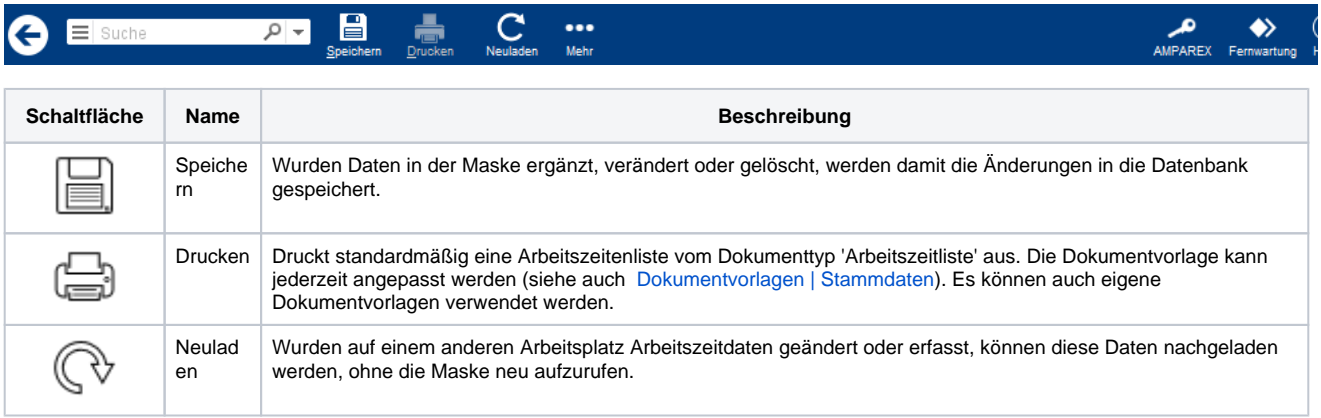

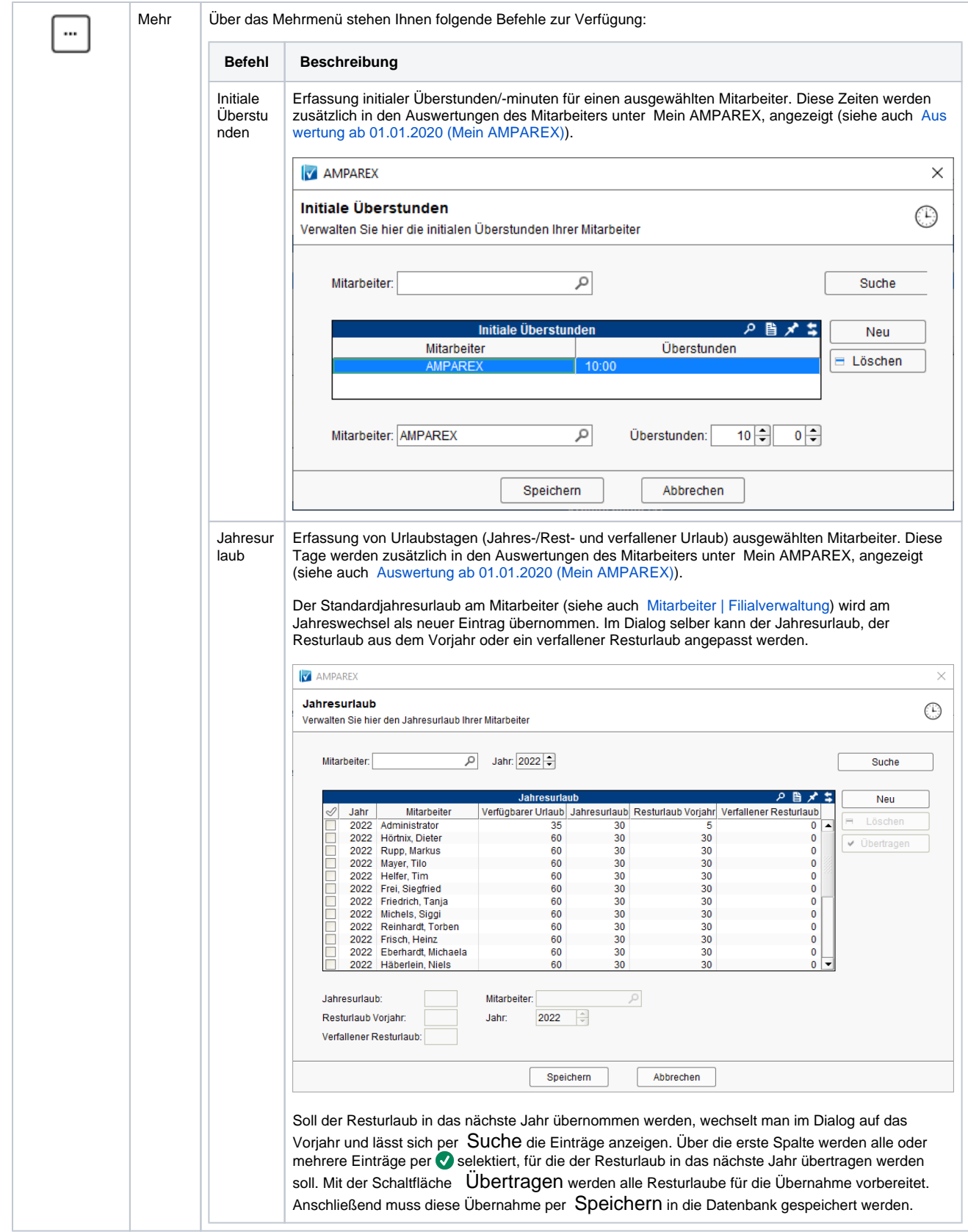

## Maskenbeschreibung

Die Summe der angezeigten Stunden/Minuten bzw. Tage wird standardmäßig immer bis zum heutigen Tag angezeigt.

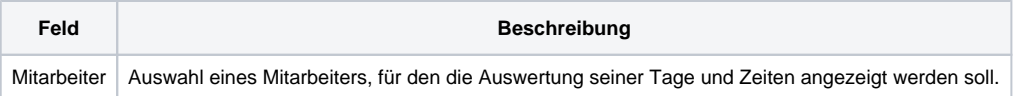

### **Aktueller Überstunden Stand**

Anzeige der aktuellen Überstunden unter Berücksichtigung der initialen Überstunden.

#### **Arbeitszeit**

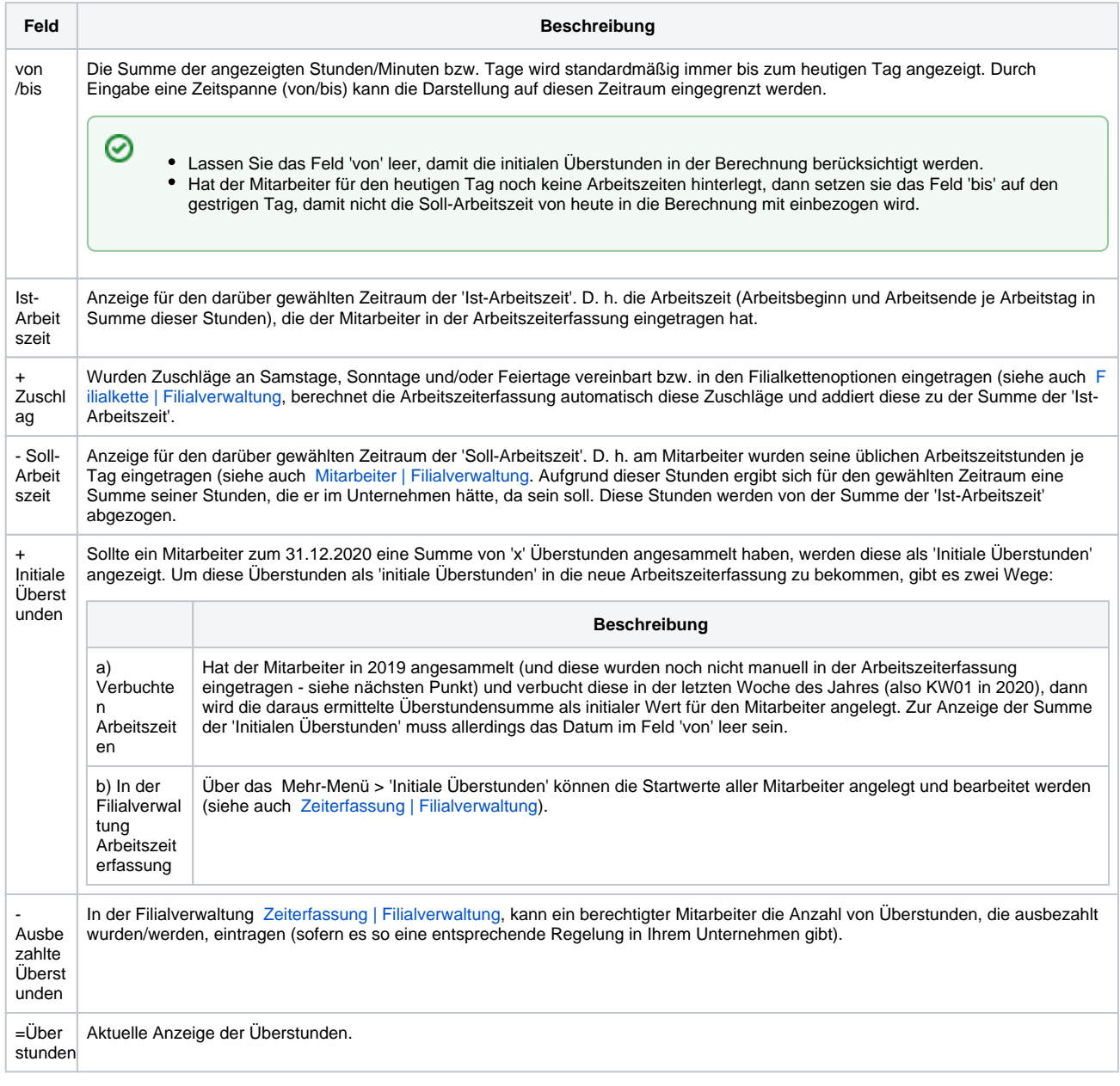

#### **Abwesenheit**

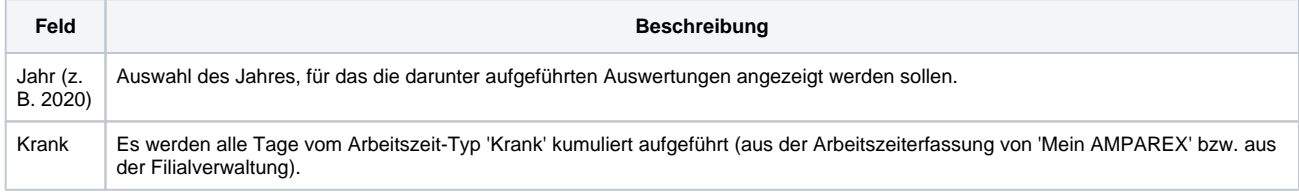

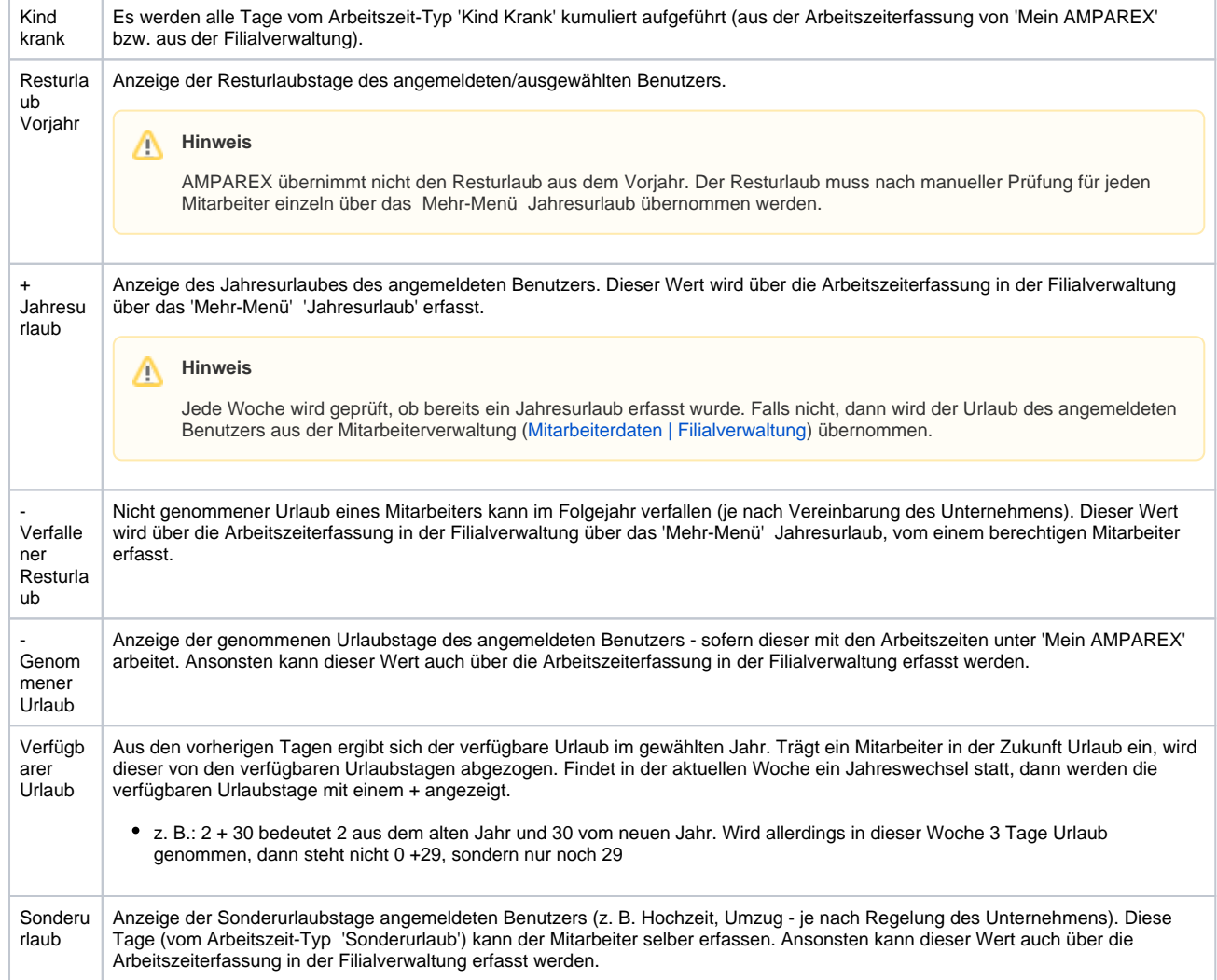